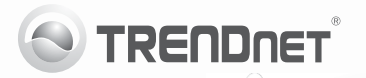

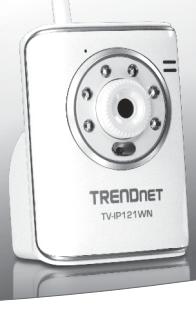

# **SecurView Wireless N Day/Night Internet Camera**

TV-IP121WN

• Quick Installation Guide (1)

# **1. Before You Start**

## **Package Contents**

- $\bullet$  TV-IP121WN
- CD-ROM (Utility and User's Guide)
- Multi-Language Quick Installation Guide
- . 1 x 2dbi Detachable Antenna
- Network Cable (1.5m/5ft.)
- Mounting Kit
- Power Adapter (5V DC 2.5A or 1.2A)

If any of the above contents are missing, please contact your reseller.

# **Minimum Requirements**

- A computer with a wired or wireless network adapter properly installed
- CD-ROM Drive
- VGA Resolution: 800 x 600 or above
- Web Browser: Internet Explorer (6.0 or higher)
- Wireless Router (e.g. TEW-691GR) or Access Point (e.g. TEW-690AP)
- An available DHCP Server routers usually have a built-in DHCP server

# **SecurView Pro Requirements**

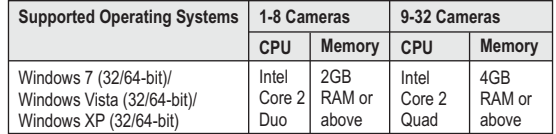

# **2. Hardware Installation**

- **1.** Attach the antenna to the IP Camera.
- **2.** Connect a RJ-45 network cable from a Switch/Router to the Ethernet port on the IP Camera.
- **3.** Connect the Power Adapter to the IP Camera and then to a power outlet.
- **4.** Verify the Power (amber) and Link (Green/Blinking) LEDs are on.

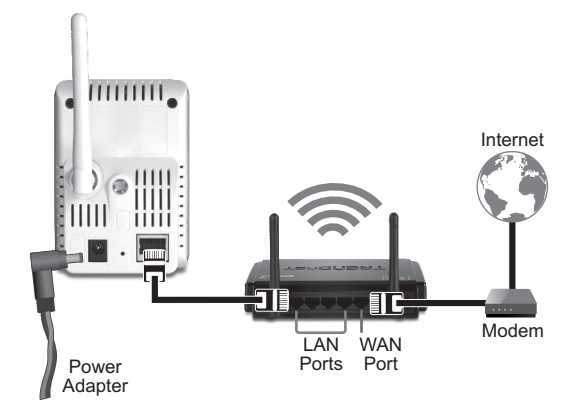

# **3. Configure the IP Camera**

**Note:** It is recommended that you configure the IP Camera from a wired computer.

- **1.** Insert the Utility CD-ROM into your CD-ROM drive
- **2.** Click IP setup.

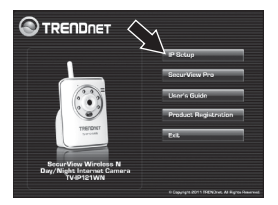

- **3.** Follow the **Installation Wizard**  instructions.
- **4.** Once installation is complete click **Close**.

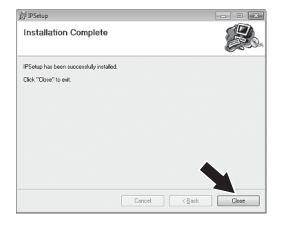

- **5.** Click the **Start** (Windows XP) or **Windows** (Windows 7/Vista) icon. Go to→ **Programs TRENDnet**→ **IPSetup** and click **IPSetup.**
- **6.** Double click the IP Camera to access the browser configuration. Verify that the MAC address listed matches the IP address on your IP camera. The MAC address is listed on the bottom of the TV-IP121WN. Click **Search** if no cameras are detected.

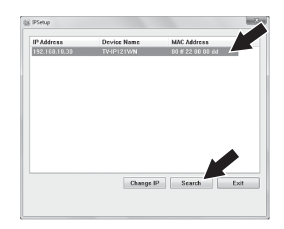

**7.** When the login screen appears, enter the User name and Password, and then click **OK**. By default: User Name: **admin** Password: **admin**

- **8.** Follow the instructions on the screen to install the ActiveX control.
- **9.** Click **Setup**, **Network** and then click **Wireless**.

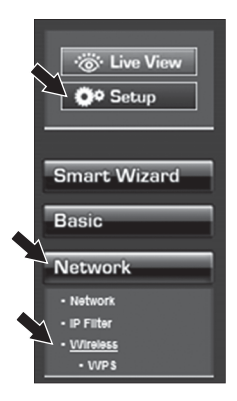

**10.** Click **Site Survey**. Select an ESSID. Then click **Apply**.

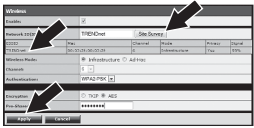

11. Disconnect the RJ-45 cable and unplug the power. Then plug the power back in.

## **Note:**

The TV-IP121WN will not work wirelessly until you disconnect the network cable from the back of the camera.

- **12.** Verify the Power (Amber) and Link (Green/Blinking) LEDs are on.
- **13.** Click **Live View**. Live video will now appear.

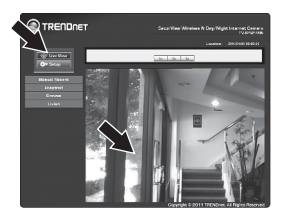

#### **Company Information:**

Company Name: **TRENDnet Inc.** 

Company Address: 20675 Manhattan Place Torrance CA 90501 **LISA** 

#### **Product Information:**

**Product Description:** SecurView Wireless N Day/Night Internet Camera

Model Number: **TV-IP121MN** 

Brand name: TRENDnet

#### Technical Standards:

**EN 300 328** V1.7.1:10-2006 EN 301 489-1 V1 8 1:04-2008 EN 301 489-17 V2.1.1: 05-2009 EN 55022 : 2006 + A1 : 2007 Class B EN 61000-3-2:2009 EN 61000-3-3 · 2008 EN 60950-1 · 2006 + 411 · 2009

#### Declaration:

The product is herewith confirmed to comply with the requirements of Directive 1999/5/EC of the Council (European Parliament) on the radio and telecommunications terminal equipment and Energy-related products Directive 2009/125/EC.

I hereby declare that the products and devices mentioned above are consistent with the standards and provisions of the quidelines.

Sonny Su

Full Name

July 14, 2011

Date

Director of Technology

Position / Title

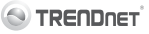

# $CE$   $\bigcap$

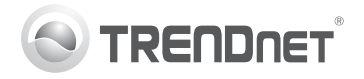

# **Product Warranty Registration**

Please take a moment to register your product online. Go to TRENDnet's website at http://www.trendnet.com/register

#### Certifications

This equipment has been tested and found to comply with FCC and CE Rules. Operation is subject to the following two conditions:

(1) This device may not cause harmful interference.

(2) This device must accept any interference received. Including interference that may cause undesired operation

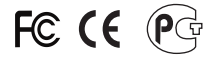

Waste electrical and electronic products must not<br>be disposed of with household waste. Please<br>recycle where facilities exist. Check with you Local Authority or Retailer for recycling advice

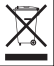

NOTE: THE MANUFACTURER IS NOT RESPONSIBLE FOR ANY RADIO OR TV INTERFERENCE CAUSED BY UNAUTHORIZED MODIFICATIONS TO THIS FOURMENT. SUCH MODIFICATIONS COULD VOID THE USER'S AUTHORITY TO OPERATE THE EQUIPMENT

### **ADVERTENCIA**

En todos nuestros equipos se mencionan claramente las características del adaptador de alimentacón necesario para su funcionamiento. El uso de un adaptador distinto al mencionado puede producir daños fisicos y/o daños al equipo conectado. El adaptador de alimentación debe operar con voltaje y frecuencia de la energia electrica domiciliaria existente en el pais o zona de instalación.

> **TRENDnet:** 20675 Manhattan Place Torrance CA 90501 USA

Convright ©2011, All Rights Reserved, TRENDnet,